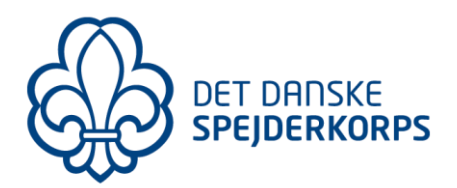

## Abonner på 1. Helsingør kalender (iCal)

## **Opsætning for iPhone/iPad:**

- 1. Åbn kalenderen
- 2. Under KALENDERE, vælg 'Tilføj kalender' 'Tilføj abonnementskalender'
- 3. URL: indtast her link til vores kalender, f.eks. https://www.1helsingor.dk/kalender/ical (for den samlede gruppes kalender) (se liste over grenkalendere nedenfor)
- 4. Klik 'Abonner'
- 5. Titel: Du kan vælge at rette beskrivelse af kalenderen

Hvis du nu åbner din iPhone/iPad kalender, så burde spejder kalenderaftalerne nu vises.

Hvis du åbner de enkelte møde/ture, så vil der være link til selve begivenheden på vores hjemmeside (dvs. til der hvor du kan tilmelde dig selve turen)

## **Liste over alle vores kalendere:**

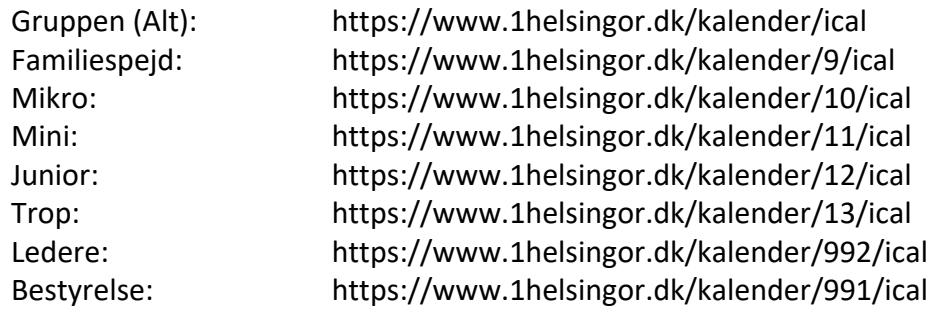